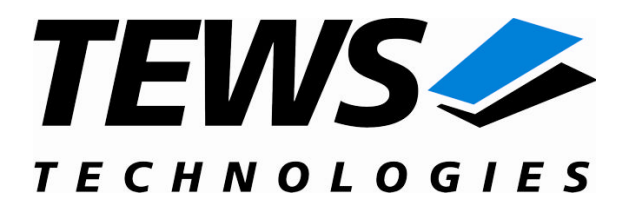

# **TIP850-SW-65**

# **Windows 2000/XP Device Driver**

16 Channel 12-bit A/D and 4 Channel 12-bit D/A

Version 1.0.x

# **User Manual**

Issue 1.0.1 June 2008

**TEWS TECHNOLOGIES GmbH TEWS TECHNOLOGIES LLC**

Am Bahnhof 7 25469 Halstenbek, Germany www.tews.com

Phone: +49 (0) 4101 4058 0 Fax: +49 (0) 4101 4058 19 e-mail: info@tews.com

9190 Double Diamond Parkway, Suite 127, Reno, NV 89521, USA www.tews.com

Phone: +1 (775) 850 5830 Fax: +1 (775) 201 0347 e-mail: usasales@tews.com

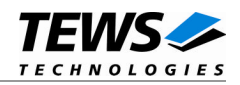

## **TIP850-SW-65**

Windows 2000/XP Device Driver

16 Channel 12-bit A/D and 4 Channel 12-bit D/A

Supported Modules: TIP850

This document contains information, which is proprietary to TEWS TECHNOLOGIES GmbH. Any reproduction without written permission is forbidden.

TEWS TECHNOLOGIES GmbH has made any effort to ensure that this manual is accurate and complete. However TEWS TECHNOLOGIES GmbH reserves the right to change the product described in this document at any time without notice.

TEWS TECHNOLOGIES GmbH is not liable for any damage arising out of the application or use of the device described herein.

2008 by TEWS TECHNOLOGIES GmbH

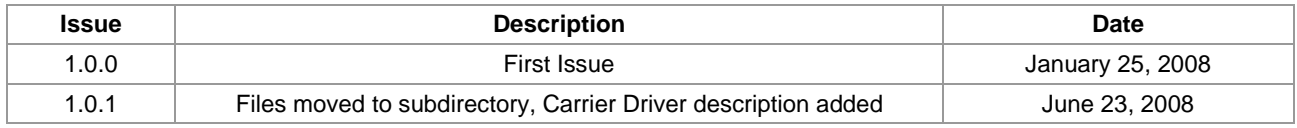

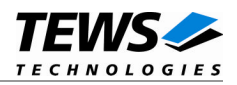

# **Table of Contents**

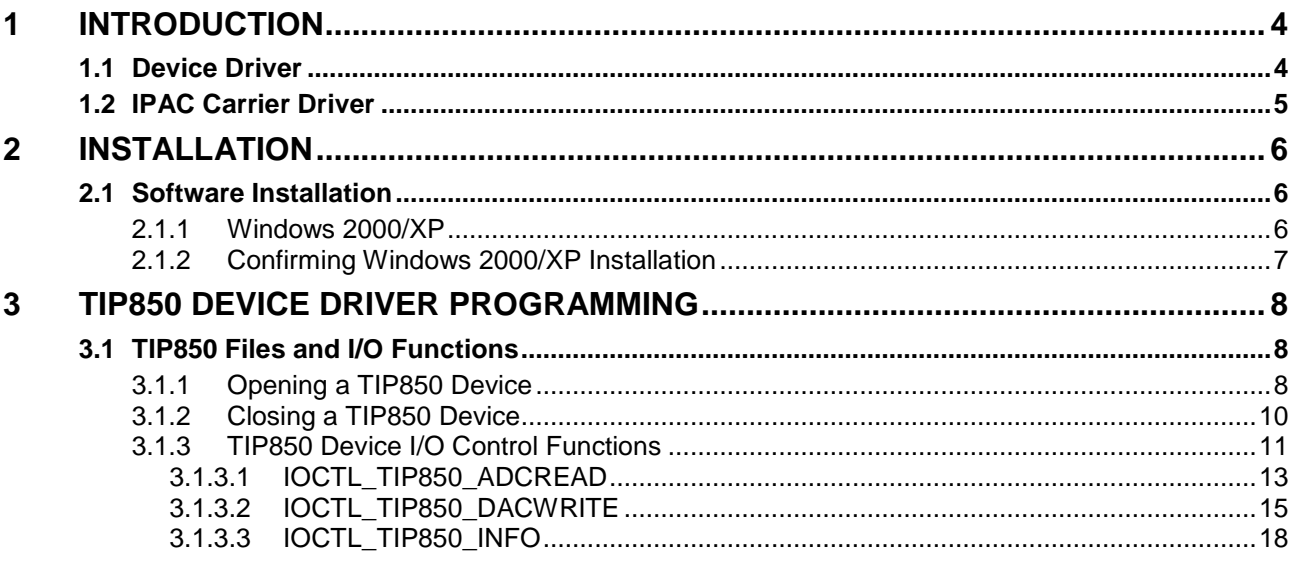

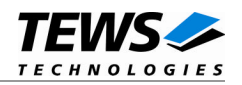

# <span id="page-3-0"></span>**1 Introduction**

# **1.1 Device Driver**

<span id="page-3-1"></span>The TIP850-SW-65 Windows WDM (Windows Driver Model) device driver is a kernel mode driver which allows the operation of the TIP850 on an Intel or Intel-compatible x86 Windows 2000/XP operating system.

The standard file and device (I/O) functions (CreateFile, CloseHandle, and DeviceIoControl) provide the basic interface for opening and closing a device handle and for performing device I/O control operations.

Because the TIP850 device driver is stacked on the TEWS TECHNOLOGIES IPAC carrier driver, it is necessary to install also the appropriate IPAC carrier driver. Please refer to the IPAC carrier driver user manual for further information.

The TIP850-SW-65 device driver supports the following features:

- $\triangleright$  Reading values from ADC channels with configurable gain and input interface
- $\triangleright$  Setting output value of DAC channels with or without starting D/A conversion
- $\triangleright$  Data correction with module specific correction data for ADC input and DAC output values
- $\triangleright$  Reading module information (correction data and model type)

The TIP850-SW-65 device driver supports the modules listed below:

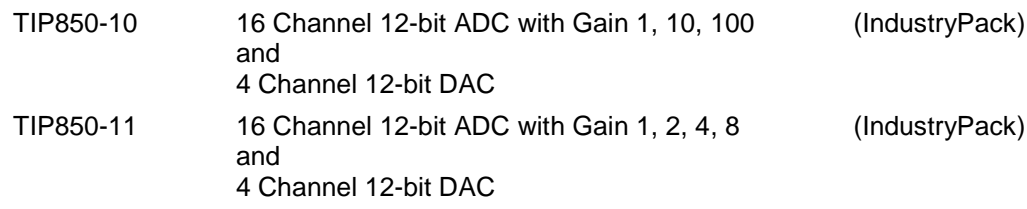

To get more information about the features and use of TIP850 devices it is recommended to read the manuals listed below.

TIP850 User manual

TIP850 Engineering Manual CARRIER-SW-65 IPAC Carrier User Manual

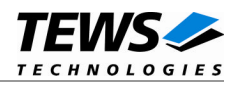

# <span id="page-4-0"></span>**1.2 IPAC Carrier Driver**

IndustryPack (IPAC) carrier boards have different implementations of the system to IndustryPack bus bridge logic, different implementations of interrupt and error handling and so on. Also the different byte ordering (big-endian versus little-endian) of CPU boards will cause problems on accessing the IndustryPack I/O and memory spaces.

To simplify the implementation of IPAC device drivers which work with any supported carrier board, TEWS TECHNOLOGIES has designed a so called Carrier Driver that hides all differences of different carrier boards under a well defined interface.

The TEWS TECHNOLOGIES IPAC Carrier Driver CARRIER-SW-65 is part of this TIP850-SW-65 distribution. It is located in directory CARRIER-SW-65 on the corresponding distribution media.

This IPAC Device Driver requires a properly installed IPAC Carrier Driver. Due to the design of the Carrier Driver, it is sufficient to install the IPAC Carrier Driver once, even if multiple IPAC Device Drivers are used.

Please refer to the CARRIER-SW-65 User Manual for a detailed description how to install and setup the CARRIER-SW-65 device driver, and for a description of the TEWS TECHNOLOGIES IPAC Carrier Driver concept.

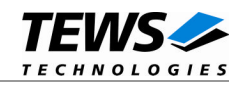

# <span id="page-5-0"></span>**2 Installation**

Following files are located in directory TIP850-SW-65 on the distribution media:

tip850.sys Device driver binary tip850.inf Installation script example\tip850exa.c Example application TIP850-SW-65-1.0.1.pdf PDF copy of this manual ChangeLog.txt Release history Release.txt Release information

tip850.h Header file with IOCTL code definitions

<span id="page-5-1"></span>For installation the files have to be copied to the desired target directory.

# **2.1 Software Installation**

The TIP850 Device Driver software assumes a correctly installed and active TEWS TECHNOLOGIES IPAC carrier driver.

# **2.1.1 Windows 2000/XP**

<span id="page-5-2"></span>This section describes how to install the TIP850 Device Driver on a Windows 2000/XP operating system.

After installing the TIP850 card(s) and boot-up your system, Windows 2000/XP setup will show a "*New hardware found*" dialog box.

- 1. The "*Upgrade Device Driver Wizard*" dialog box will appear on your screen. Click "*Next*" button to continue.
- 2. In the following dialog box, choose "*Search for a suitable driver for my device*". Click "*Next*" button to continue.
- 3. Insert the TIP850 driver distribution media, and select "*Disk Drive*" and/or "*CD-ROM*" in the dialog box. Click "*Next*" button to continue.

- 4. Now the driver wizard should find a suitable device driver on the diskette. Click "*Next*" button to continue.
- 5. If a window shows up announcing that the Windows Logo Test has failed, click **"continue install"** to continue the installation.
- 6. Complete the device driver installation by clicking "*Finish*" to take all the changes effect.
- 7. Now copy all needed files (tip850.h, …) to the desired target directories.

After successful installation the TIP850 device driver will start immediately and creates devices (TIP850\_1, TIP850\_2, ...) for all recognized TIP850 modules.

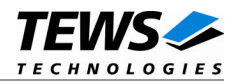

# <span id="page-6-0"></span>**2.1.2 Confirming Windows 2000/XP Installation**

To confirm that the driver has been properly loaded in Windows 2000, perform the following steps:

- 1. From Windows 2000, open the "*Control Panel*" from "*My Computer*".
- 2. Click the "*System*" icon and choose the "*Hardware*" tab, and then click the "*Device Manager*" button.
- 3. Click the "*+*" in front of "*Other Devices*". The driver "*TEWS TECHNOLOGIES - TIP850 ((16 Channel 12-bit ADC / 4 Channel 12-bit DAC))*" should appear.

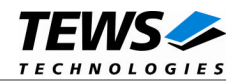

# <span id="page-7-0"></span>**3 TIP850 Device Driver Programming**

The TIP850-SW-65 Windows 2000/XP device driver is a kernel mode device driver.

The standard file and device (I/O) functions (CreateFile, CloseHandle, and DeviceIoControl) provide the basic interface for opening and closing a device handle and for performing device I/O control operations.

All of these standard Win32 functions are described in detail in the Windows Platform SDK Documentation (Windows base services / Hardware / Device Input and Output).

For details refer to the Win32 Programmers Reference of your used programming tools (C++, Visual Basic etc.)

# **3.1 TIP850 Files and I/O Functions**

<span id="page-7-1"></span>The following section doesn't contain a full description of the Win32 functions for interaction with the TIP850 device driver. Only the required parameters are described in detail.

# **3.1.1 Opening a TIP850 Device**

<span id="page-7-2"></span>Before you can perform any I/O the TIP850 device must be opened by invoking the **CreateFile** function. **CreateFile** returns a handle that can be used to access the TIP850 device.

#### HANDLE CreateFile(

LPCTSTR *lpFileName*, // pointer to filename DWORD *dwDesiredAccess*,  $\frac{1}{2}$  access (read-write) mode DWORD *dwShareMode*,  $\frac{1}{10}$  share mode LPSECURITY\_ATTRIBUTES *lpSecurityAttributes*, // pointer to security attributes DWORD *dwCreationDistribution*,  $\frac{1}{10}$  how to create DWORD *dwFlagsAndAttributes*,  $\frac{1}{10}$  file attributes HANDLE *hTemplateFile* // handle to file with attributes to copy

)

### **Parameters**

#### *lpFileName*

Points to a null-terminated string that specifies the name of the TIP850 to open.

The *lpFileName* string should be of the form **\\.\TIP850\_***x* to open the device *x.* The ending x is a one-based number. The first device found by the driver is \\.\TIP850\_1, the second \\.\TIP850\_2 and so on.

#### *dwDesiredAccess*

Specifies the type of access to the TIP850. For the TIP850 this parameter must be set to readwrite access (GENERIC\_READ | GENERIC\_WRITE).

*dwShareMode*

A set of bit flags that specifies how the object can be shared for read and write. Unimportant for TIP850, set to 0.

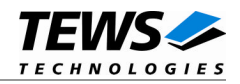

#### *lpSecurityAttributes*

Pointer to a security structure. Set to NULL for TIP850 devices.

#### *dwCreationDistribution*

Specifies which action to take on files that exist and which action to take when files that do not exist. TIP850 devices must be always opened *OPEN\_EXISTING*.

#### *dwFlagsAndAttributes*

Specifies the file attributes and flags for the file. This value must be set to 0 (no overlapped I/O).

#### *hTemplateFile*

This value must be 0 for TIP850 devices.

#### **Return Value**

If the function succeeds, the return value is an open handle to the specified TIP850 device. If the function fails, the return value is INVALID\_HANDLE\_VALUE. To get extended error information, call **GetLastError**.

### **Example**

```
HANDLE hDevice;
hDevice = CreateFile(
    "\\\\\\\.\\\TIP850_1",GENERIC READ | GENERIC WRITE,
    0 ,
    NULL, \sqrt{} no security attrs
    OPEN_EXISTING, // TIP850 device always open existing
    0, \frac{1}{2} // no overlapped I/O
    NULL
);
if (hDevice == INVALID HANDLE VALUE) \{ErrorHandler("Could not open device"); // process error
}
```
#### **See Also**

CloseHandle(), Win32 documentation CreateFile()

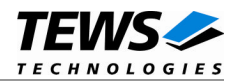

# <span id="page-9-0"></span>**3.1.2 Closing a TIP850 Device**

The **CloseHandle** function closes an open TIP850 handle.

```
BOOL CloseHandle(
)
```
HANDLE *hDevice*;  $\frac{1}{2}$  // handle to a TIP850 device to close

# **Parameters**

*hDevice*

Identifies an open TIP850 handle.

## **Return Value**

If the function succeeds, the return value is nonzero.

If the function fails, the return value is zero. To get extended error information, call *GetLastError***.**

# **Example**

```
HANDLE hDevice;
hDevice = CreateFile(
         "\!\\\\\\\.\!\!\setminus\!\!\setminus\!\!:\!\! \setminus\!\!:\!\! \GENERIC READ | GENERIC WRITE,
         0,NULL, \sqrt{} // no security attrs
         OPEN_EXISTING, // TIP850 device always open existing
         0, // no overlapped I/O
         NULL
);
if(hDevice == INVALID_HANDLE_VALUE) {
  ErrorHandler("Could not open device"); // process error
}
\frac{1}{2} ... do some device I/O ... */
if(!CloseHandle(hDevice)) {
         ErrorHandler("Could not close device"); // process error
}
```
### **See Also**

CreateFile(), Win32 documentation CloseHandle()

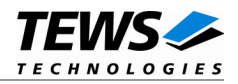

# <span id="page-10-0"></span>**3.1.3 TIP850 Device I/O Control Functions**

The **DeviceIoControl** function sends a control code directly to a specified device driver, causing the corresponding device to perform the specified operation.

BOOL DeviceIoControl( HANDLE *hDevice*, // handle to device of interest DWORD *nInBufferSize*,  $\frac{1}{10}$  size of input buffer DWORD *nOutBufferSize*,  $\frac{1}{10}$  size of output buffer

DWORD *dwIoControlCode*,  $\frac{1}{10}$  control code of operation to perform LPVOID *lpInBuffer*,  $\frac{1}{2}$  // pointer to buffer to supply input data LPVOID *lpOutBuffer*, *// pointer to buffer to receive output data* LPDWORD *lpBytesReturned*, *// pointer to variable to receive output byte count* LPOVERLAPPED *lpOverlapped* // pointer to overlapped structure for asynchronous // operation

)

### **Parameters**

#### *hDevice*

Handle to the TIP850 that is to perform the operation.

#### *dwIoControlCode*

Specifies the control code for an operation. This value identifies the specific operation to be performed. The following values are defined in *tip850.h*:

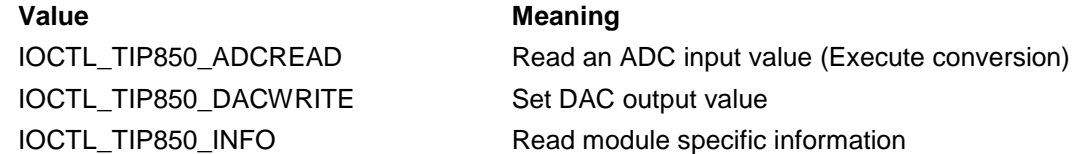

See behind for more detailed information on each control code.

**To use these TIP850 specific control codes the header file tip850.h must be included in the application.**

#### *lpInBuffer*

Pointer to a buffer that contains the data required to perform the operation.

*nInBufferSize*

Specifies the size, in bytes, of the buffer pointed to by *lpInBuffer*.

#### *lpOutBuffer*

Pointer to a buffer that receives the operation's output data.

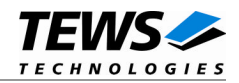

#### *nOutBufferSize*

Specifies the size, in bytes, of the buffer pointed to by *lpOutBuffer*.

#### *lpBytesReturned*

Pointer to a variable that receives the size, in bytes, of the data stored into the buffer pointed to by *lpOutBuffer*. A valid pointer is required.

#### *lpOverlapped*

Pointer to an *Overlapped* structure. This value must be set to NULL (no overlapped I/O).

## **Return Value**

If the function succeeds, the return value is nonzero.

If the function fails, the return value is zero. To get extended error information, call *GetLastError*.

# **See Also**

Win32 documentation DeviceIoControl()

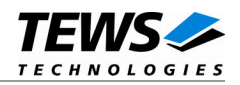

# **3.1.3.1 IOCTL\_TIP850\_ADCREAD**

<span id="page-12-0"></span>This read function starts an AD conversion at the specified input channel of the TIP850 and returns the converted analog value to the caller. A pointer to the read buffer structure (*TIP850\_ADC\_READ\_BUFFER*) must be passed by the arguments *lpInBuffer* and *lpOutBuffer* to the driver. The arguments *nOutBufferSize* and *nInBufferSize* specifies the length of this buffer.

Before calling the read function some elements of the read buffer must be set to appropriate values (see below for a detailed description of each element). After successful execution the element *data* returns the converted analog input value as a two's complement integer value.

The read function will always use the fastest possible operating mode.

#### typedef struct {

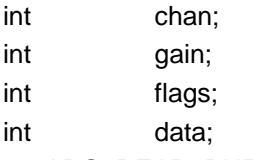

} TIP850\_ADC\_READ\_BUFFER;

#### *chan*

Specifies the channel number at which the conversion will be started. Valid channel numbers are 1...16 for single-ended and 1...8 for differential input.

#### *gain*

Specifies the gain for the input voltage amplifier. Valid gain values depend on the model type listed below:

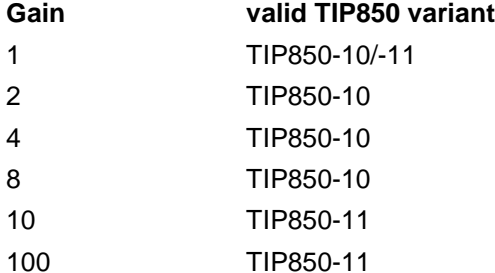

#### *flags*

This bit mask controls the read operation; you create the value by the bitwise OR of the appropriate parameters (using the | operator in C).

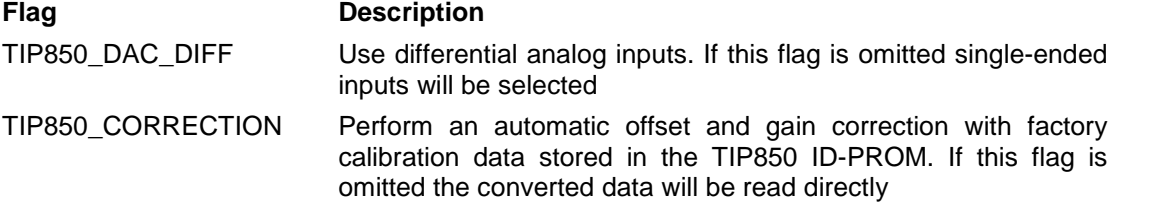

#### *data*

Converted analog input value (two's complement).

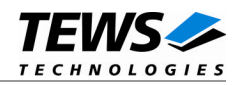

# **Example**

```
#include "tip850.h"
HANDLE hDevice;
BOOLEAN success;
ULONG NumBytes;
TIP850_ADC_READ_BUFFER rdBuf;
rdBuf.chan = 1;rdBuf.gain = TIP850_GAIN_1;rdBuf.flags = TIP850_DAC_DIFF | TIP850_CORRECTION;
success = DeviceIoControl (
    hDevice, \frac{1}{10^{10}} // TIP850 handle
    IOCTL_TIP850_ADCREAD,
    &rdBuf, // parameter for the driver
    sizeof(TIP850_ADC_READ_BUFFER),
    &rdBuf, // data from the driver
    sizeof(TIP850_ADC_READ_BUFFER),
    &NumBytes, // size of returned Buffer
    0);
if( !success ) {
    ErrorHandler ("Device I/O control error"); // process error
}
```
# **Error Codes**

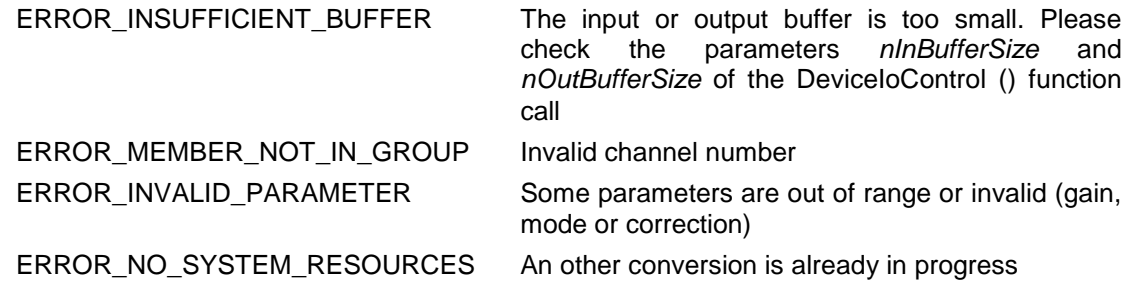

## **See Also**

Win32 documentation DeviceIoControl(), TIP850 Hardware User Manual

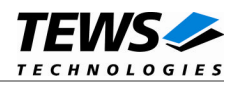

# **3.1.3.2 IOCTL\_TIP850\_DACWRITE**

<span id="page-14-0"></span>This write function sets the output value of a specified output channel of the TIP850 and starts DA conversion on request. A pointer to the write buffer structure (*TIP850\_DAC\_WRITE\_BUFFER*) must be passed by the argument *lpInBuffer* to the driver. The argument *nInBufferSize* specifies the length of this buffer. The pointer *lpOutBuffer* must be NULL and *nOutBufferSize* must be set to 0.

typedef struct {

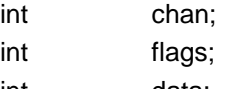

int data;

} TIP850\_DAC\_WRITE\_BUFFER;

```
chan
```
Specifies the channel number at which the conversion will be started. Valid channel numbers are 1...4.

```
flags
```
This bit mask controls the read operation; you create the value by the bitwise OR of the appropriate parameters (using the | operator in C).

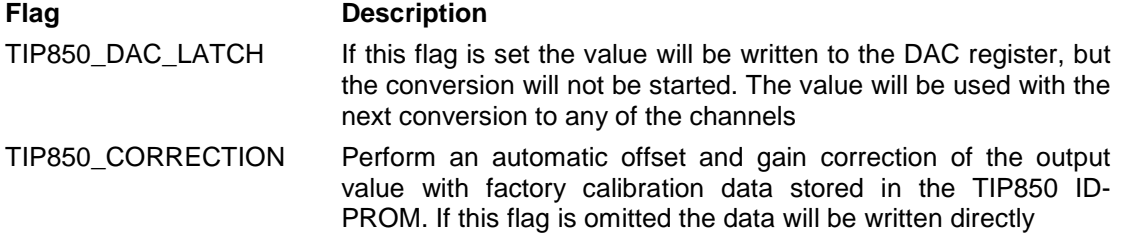

#### *data*

…

New DAC output value (two's complement).

### **Example**

```
#include "tip850.h"
HANDLE hDevice;
BOOLEAN success;
ULONG NumBytes;
TIP850_DAC_WRITE_BUFFER wrBuf;
/* (1) Set output value of channel 1, but don't convert */
/* there will be no change at the output *wrBuf.chan = 1;wrBuf.flags = TIP850_DAC_LATCH;
wrBuf.data = 0x200;
```
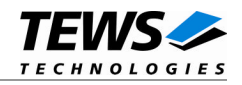

```
success = DeviceIoControl (
    hDevice, \frac{1}{2} // TIP850 handle
    IOCTL_TIP850_DACWRITE,
    &wrBuf, // parameter for the driver
    sizeof(TIP850_DAC_WRITE_BUFFER),
    NULL,
    0,&NumBytes, // size of returned Buffer
    0);
if( !success ) {
    ErrorHandler ("Device I/O control error"); // process error
}
/* (2) Set output value of channel 2 and convert */* values of channel 1 and channel 2 will change now */
wrBuf.chan = 1;wrBuf.flags = 0;wrBuf.data = 0x400;success = DeviceIoControl (
    hDevice, \frac{1}{2} // TIP850 handle
    IOCTL_TIP850_DACWRITE,
    &wrBuf, // parameter for the driver
    sizeof(TIP850_DAC_WRITE_BUFFER),
    NULL,
    0,
    &NumBytes, // size of returned Buffer
    0);
if( !success ) {
    ErrorHandler ("Device I/O control error"); // process error
}
```
…

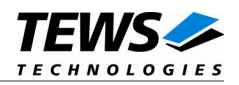

# **Error Codes**

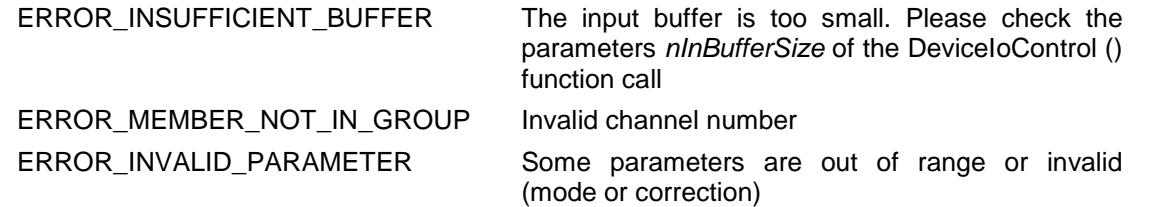

### **See Also**

Win32 documentation DeviceIoControl(), TIP850 Hardware User Manual

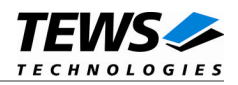

# **3.1.3.3 IOCTL\_TIP850\_INFO**

<span id="page-17-0"></span>This control function reads the module variant and the factory calibration data from the specified device and returns this information in the *TIP850\_INFO\_BUFFER* structure to the caller.

A pointer to the *TIP50\_INFO\_BUFFER* structure is passed by the argument *lpOutBuffer* to the driver. The argument *nOutBufferSize* specifies the length of this buffer. The pointer *lpInBuffer* must be NULL and *nInBufferSize* must be set to 0.

typedef struct {

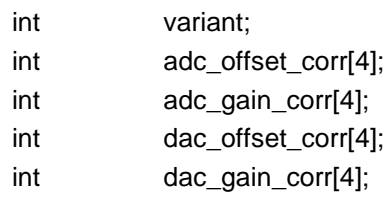

} TIP850\_INFO\_BUFFER;

#### *variant*

Returns the module variant.

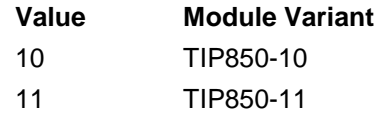

#### *adc\_offset\_corr*

The factory programmed correction data for ADC offset correction is returned in this array. The index of the array specifies the input gain. (See table below)

#### *adc\_gain\_corr*

The factory programmed correction data for ADC gain correction is returned in this array. The index of the array specifies the input gain. (See table below)

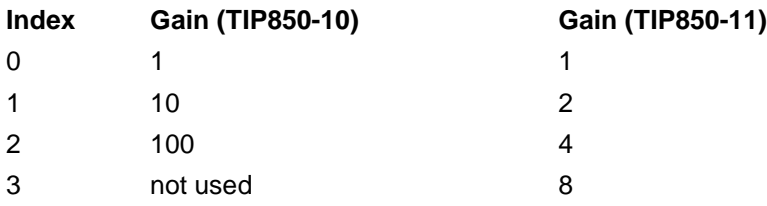

*dac\_offset\_corr*

The factory programmed correction data for DAC offset correction is returned in this array. The index specifies the DAC channel, 0 for channel 1, 1 for channel 2 and so on.

#### *dac\_gain\_corr*

The factory programmed correction data for DAC gain correction is returned in this array. The index specifies the DAC channel, 0 for channel 1, 1 for channel 2 and so on.

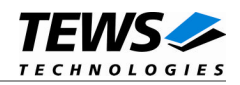

# **Example**

```
#include "tip850.h"
HANDLE hDevice;
BOOLEAN success;
ULONG NumBytes;
TIP850_INFO_BUFFER infoBuf;
success = DeviceIoControl (
    hDevice, \frac{1}{2} // TIP850 handle
    IOCTL_TIP850_INFO,
    NULL, \sqrt{} // not used, set to NULL
    0, \frac{1}{\sqrt{1-\frac{1}{n}}} // not used, set to 0
    &infoBuf,
    sizeof(TIP850_INFO_BUFFER),
    &NumBytes,
    0);
if( !success ) {
    ErrorHandler ( "Device I/O control error" ); // process error
}
```
# **Error Codes**

ERROR\_INSUFFICIENT\_BUFFER The output buffer is too small. Please check the argument *nOutBufferSize*

### **See Also**

Win32 documentation DeviceIoControl(), TIP850 Hardware User Manual